## **Microsoft O365 Message Encryption**

If the customer has a non-Microsoft account such as Google Mail, Yahoo Mail, messages from PROMISE JOBS will appear encrypted.

## **To view the message:**

1. Open the message, click the link that says Read the message

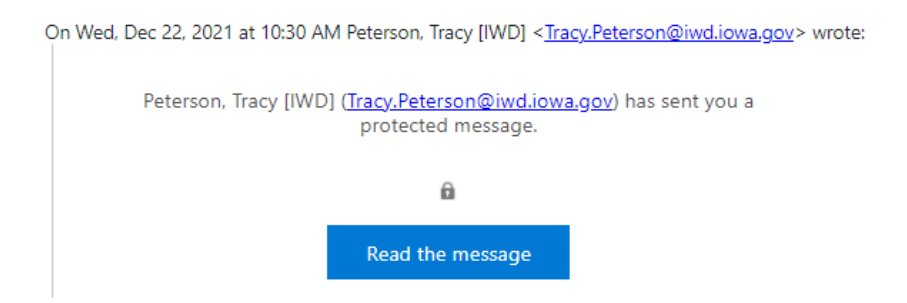

**2.** If prompted, the customer can sign in with their email account or do a one-time passcode. **\*If using a cell phone, sign in with email is the best option.**

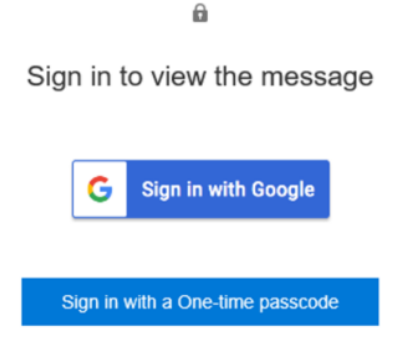

- 3. If the customer chooses one-time passcode, they will be emailed a random numerical code.
- 4. When prompted, enter the numerical code, then click Continue

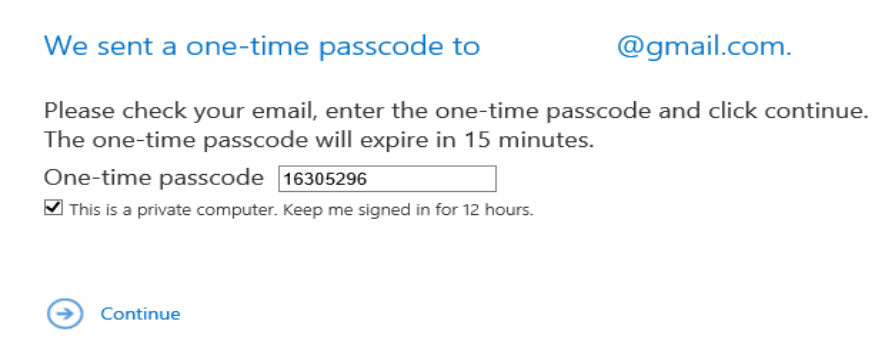

5. The message will open.